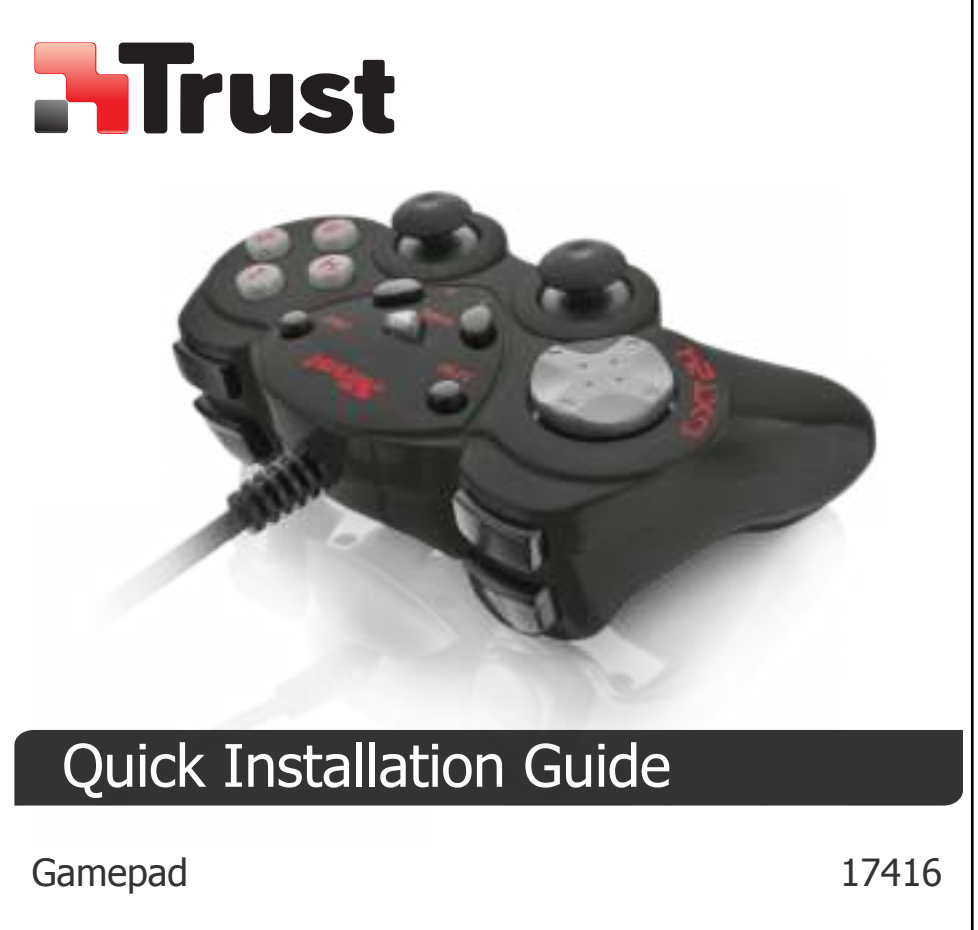

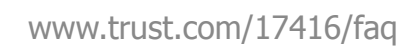

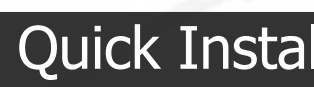

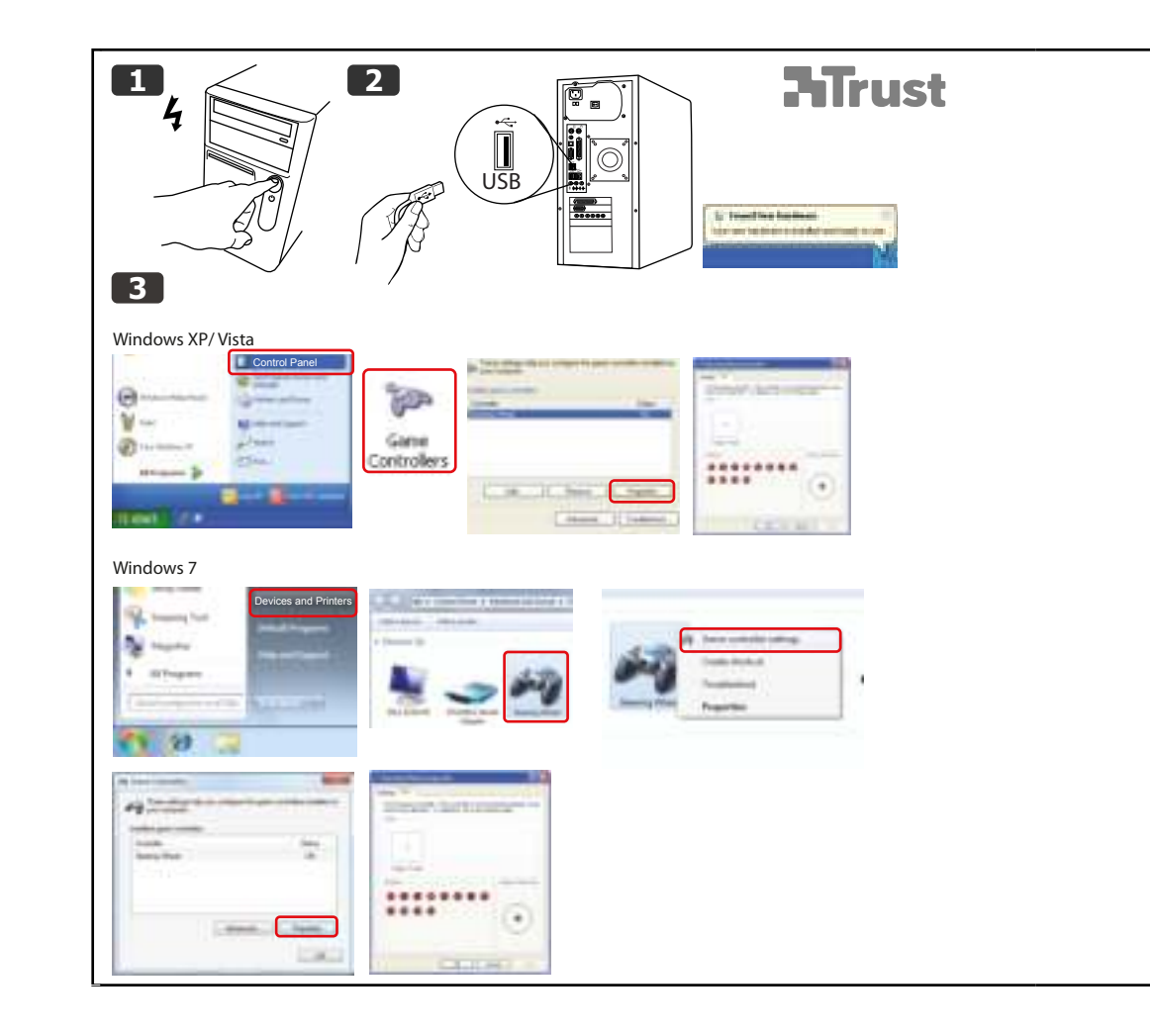

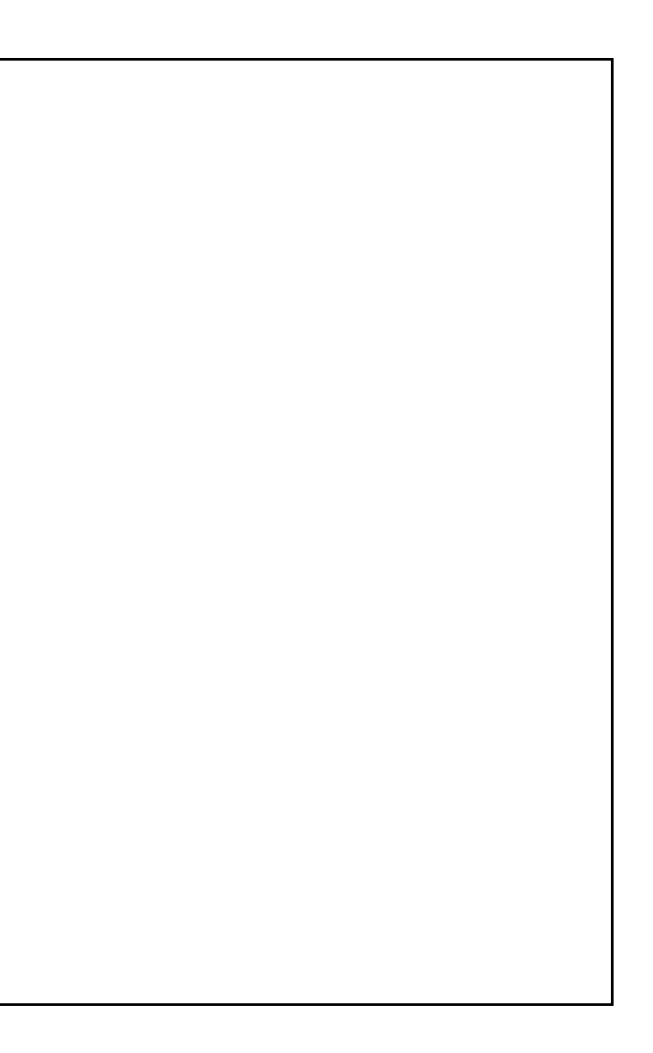

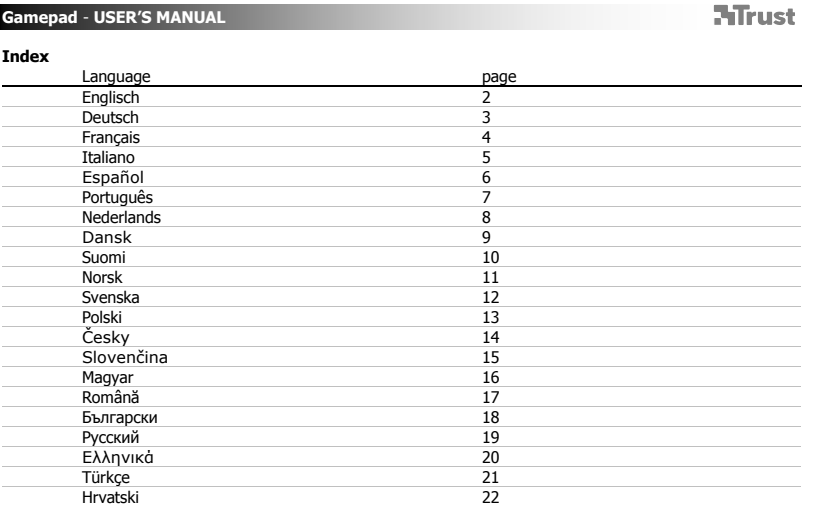

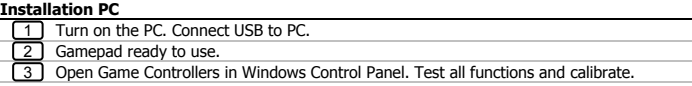

Make sure your game supports this kind of game controller. Read the instruction manual of the game to<br>approach the best settings. For the best reception, place the TV-stick near a window and away from metal<br>objects.<br>Analog

2

Press and hold "Turbo" button, press a fire button = turbo fire on. Press and hold "Turbo" button, press the same button again = turbo fire off.

**Gamepad – GEBRAUCHSANLEITUNG** 

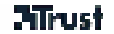

1 Stallation<br>
1 Schalten Sie den Computer ein. Schließen Sie das USB-Kabel an den Computer an.<br>
1 Damit ist das Gamepad betriebsbereit.<br>
1 Wählen Sie in der Windows-Systemsteuerung die Option "Gamecontroller" aus. Testen S  $\frac{1}{2}$  $\frac{2}{3}$ 

Uberprüfen Sie, ob diese Art von Gamecontroller im aktuellen Spiel unterstützt wird. In der Bedienungsanleitung<br>des Spiels finden Sie Informationen zu den am besten geeigneten Einstellungen.<br>Funktionen "Analogue" (Analog)

3

- 
- 

beiden Funktionen wechseln.<br>**Turbomodus:**<br>Halten Sie die Taste "Turbo" gedrückt, und drücken Sie eine Feuertaste = Turbofeuer ist aktiviert.<br>Halten Sie die Taste "Turbo" gedrückt, und drücken Sie die gleiche Feuertaste ern deaktiviert.

**Manette de jeu – MODE D'EMPLOI** 

# **Aliust**

Installation<br>11 Allumez l'ordinateur. Effectuez le raccordement USB sur l'ordinateur.<br>22 La manette de jeu est prête à être utilisée.<br>53 Ouvrez la section "Contrôleurs de jeux" dans le Panneau de configuration Windows. Tes fonctions et procédez à l'étalonnage.

- Vérifiez que votre jeu est compatible avec ce type de manette de jeu. Pour connaître les meilleurs paramètres,<br>consultez le mode d'emploi du jeu.<br>Mode analogique et mode numérique. Utilisez le bouton "Mode" pour passer de
- 
- p.
	- **Mode Turbo :**<br>Maintenez enfoncé le bouton Turbo, appuyez sur un bouton Fire = activation du mode de déclenchement turbo.<br>Maintenez enfoncé le bouton Turbo, appuyez de nouveau sur ce bouton = désactivation du mode turbo.

## **Installazione**

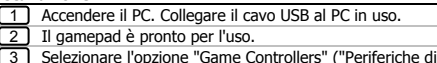

Il gamepad è pronto per l'uso.<br>Selezionare l'opzione "Game Controllers" ("Periferiche di gioco") presente nel pannello di controllo di<br>Windows. Collaudare tutte le funzioni del dispositivo e provvedere alla sua calibrazion

- $\mu$ Verificare che il gioco supporti questo tipo di periferica. Per ulteriori informazioni sulle impostazioni ottimali,<br>leggere il manuale di istruzioni del gioco.<br>Funzione digitale e analogica: utilizzare il pulsante "Mode" p
- p. ý.

**Modalità Turbo:**<br>Per attivare il fuoco "turbo": tenere premuto il pulsante "Turbo" e premere un pulsante di fuoco qualsiasi<br>Per disattivare il fuoco "turbo": tenere premuto il pulsante "Turbo", quindi premere nuovamente i

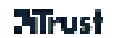

### **Instalación para PC**

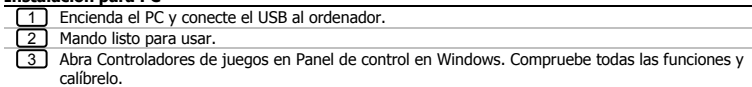

- 
- 
- 
- Asegúrese de que su juego es compatible con este tipo de controladores de juegos. Lea el manual de<br>instrucciones del juego para establecer la mejor configuración.<br>- Función análoga y digital. Utilice el botón de modalida

### **Instalação no PC**

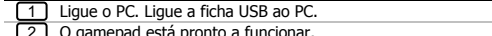

2 O gamepad está pronto a funcionar.<br>3 O Abra os controladores de jogo no painel de controlo do Windows. Teste todas as funções e calibre.

- Certifique-se de que o seu jogo é compatível com este tipo de controlador. Leia o manual de instruções do jogo<br>para definir as melhores opções de configuração.<br>Função Analógica e Digital. Use o botão `Mode' para alternar e
	-

Prima e mantenha o botão "Turbo" premido, depois prima um botão de disparo = turbo fire on.<br>Prima e mantenha o botão "Turbo" premido, depois prima novamente o mesmo botão = desliga o disparo turbo

### **PC-installatie**

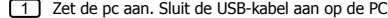

1 2et de pc aan. Sluit de USB-kabel aan op de PC.<br>2 De gamepad is klaar voor gebruik.<br>3 Dopen Spelbesturing in het Configuratiescherm van Windows. Test alle functies en kalibreer ze.

- Controleer of uw game een dergelijke spelbesturing ondersteunt. Lees de handleiding van de game om de
	- beste instellingen te bepalen.<br>Analoge en digitale functie. Gebruik de knop 'Mode' om tussen beide functies te schakelen.<br>**Turbo-modus:**<br>Houd de knop 'Turbo' ingedrukt, druk op een schietknop = turbo-schieten aan.<br>Houd de
	-
	-

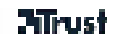

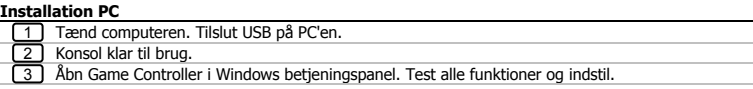

Kontroller at dit spil understøtter denne type game controller. Læs instruktionerne til spillet for at få de bedste indstillinger.<br>Turbo Mode:<br>Turbo Mode:<br>Tryk på og hold "Turbo"-knappen, tryk på skyd-knappen = turbo-skydning aktiv.<br>Tryk på og hold "Turbo"-knappen, tryk på den samme knap igen = turbo-skydning ikke-aktiv.<br>Tryk på og hold

- 
- -

## **Pad-ohjain – KÄYTTÖOPAS**

# **Alirust**

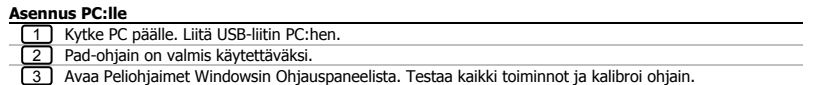

- 
- 

- 
- Varmista, että peli tukee tämäntyyppistä ohjainta. Katso pelin käyttöohjeesta parhaat asetukset.<br>Analoginen ja digitaalinen tila. Käytä Mode-painiketta tilojen välillä vaihtamiseen.<br>**Turbo-tila:**<br>Paina ja pidä painettuna T

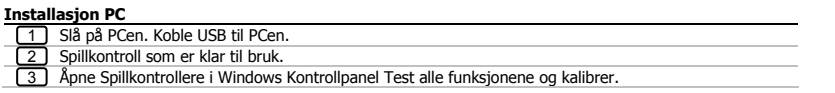

Forsikre deg om at spillet støtter denne typen spillkontroll. Les bruksanvisningen for spillet for å finne de beste<br>innstillingene.<br>Analog og digital funksjon. Bruk "Mode"-knappen for å veksle mellom dem.<br>**Turbomodus:**<br>Try

- 
- -

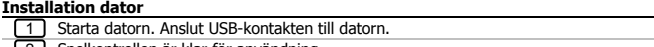

2) Spelkontrollen är klar för användning.<br>3) Öppna Spelkontroller i Windows Kontrollpanelen. Testa alla funktioner och kalibrera.

- Kontrollera att spelet har stöd för denna typ av spelkontroll. Läs spelets instruktionsbok för att ta reda på de
	- bästa inställningarna.<br>Analog och digital funktion. Använd knappen 'Mode' för att växla mellan dem<br>**Turboläge:**<br>Håll knappen "Turbo" nedtryckt, tryck på en skottknapp = turboeld på.<br>Håll knappen "Turbo" nedtryckt, tryck på
- 

- $\frac{1}{2}$  $\frac{2}{3}$
- 
- 1 <u>Thistalacja</u><br>
(1) Włącz komputer. Podłącz złącze USB do komputera.<br>
(2) Gamepad jest gotowy do używania.<br>
(3) W systemie Windows otwórz Panel sterowania, a następnie Kontrolery gier. Przetestuj wszystkie funkcje urządze
- $\mu$ upewnij się, że gra obsługuje ten typ kontrolera gry; przeczytaj instrukcję obsługi gry, a następnie wybierz jak<br>najlepsze ustawienia<br>funkcje analogowe i cyfrowe; do przełączania między funkcjami użyj przycisku 'Mode'
- p.
- j.
	- **Tryb turbo:**<br>Naciśnij i przytrzymaj przycisk "Turbo", następnie naciśnij przycisk strzelania = włączenie turbo strzelania.<br>Naciśnij i przytrzymaj przycisk "Turbo", a następnie ponownie naciśnij ten sam przycisk = wyłączen

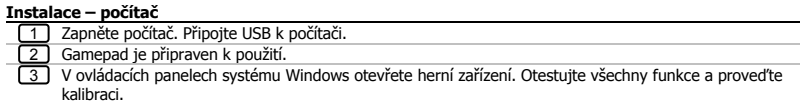

- Ujistěte se, že vaše hra podporuje tento typ herního ovladače. Přečtěte si návod ke hře, abyste zajistili nejlepší<br>nastavení.<br>Analogová a digitální funkce. Můžete je přepínat tlačítkem "Mode".<br>**Turbo režim:**<br>Stiskněte a po
	-
	-

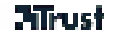

- $\frac{1}{2}$  $\frac{2}{3}$
- 
- varianie z počítaču<br><u>(1)</u> Zapnite počítač. Zapojte konektor USB do počítača.<br><u>(2)</u> Ovládač gamepad je pripravený na používanie.<br>(3) V Ovládacom paneli Windows otvorte Game Controllers (Herné ovládače). Vyskúšajte všetky fu
- Uistite sa, či vaša hra podporuje tento druh herného ovládača. Prečítajte si návod k hre a vyhľadajte v ňom<br>najvhodnejšie nastavenia.<br>Analógová a digitálna funkcia. Na prepínanie medzi nimi používajte tlačidlo Mode (Režim)
- 
- ý.
	- **Režim Turbo:**<br>Podržte stlačené tlačidlo "Turbo" a podržte stlačené tlačidlo paľby = turbo paľba zapnutá.<br>Podržte stlačené tlačidlo "Turbo" a znova stlačte to isté tlačidlo = turbo paľba vypnutá.

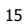

Telepítés asztali számítógépen<br><u>(1)</u> Kapcsolja be a számítógépet. Csatlakoztassa az USB-kábelt az asztali számítógéphez.<br><u>(2)</u> A játékvezérlő használatra kész.<br>(3) Nyissa meg a Windows Vezérlőpult Játékvezérlők menüpontját

16

- Győződjön meg arról, hogy a játék rendelkezik az adott játékvezérlőhöz szükséges támogatással. A<br>legmegfelelőbb beállítások eléréséhez olvassa el a játékhoz mellékelt használati utasítást.<br>Analóg és digitális funkció. Hasz
	-

Tartsa lenyomva a "Turbo" gombot, nyomja le a "tűz" gombot = a gyorstüzelés bekapcsolva. Tartsa lenyomva a "Turbo" gombot, nyomja le az előbbi ("tűz") gombot = a gyorstüzelés kikapcsolva.

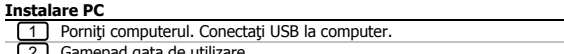

2 Gamepad gata de utilizare.<br>3 Deschideți comenzile de joc în Panoul de control Windows. Testați toate funcțiile și calibrați.

- Asigurați-vă că jocul dvs. acceptă acest tip de dispozitiv de control. Citiți manualul de instrucțiuni pentru a<br>obține cele mai bune setări.<br>Funcție analogică și digitală. Utilizați butonul "Mod" pentru a comuta între cele
- 

Apăsaţi şi menţineţi butonul "Turbo", apăsaţi un buton de tragere = modul tragere turbo activat.<br>Apăsaţi şi menţineţi butonul "Turbo", apăsaţi acelaşi buton din nou = modul tragere turbo dezactivat.

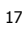

**Инсталиране на компютър**

 $\frac{1}{2}$  $\frac{2}{3}$ 

Включете компютъра. Свържете USB към компютъра. Геймпад, готов за използване. Отворете Game Controllers (Игрови контролери) в контролния панел на Windows. Тествайте всички функции и извършете калибриране.

 $\mu$ Уверете се, че вашата игра поддържа този вид контролер. Прочетете инструкциите в ръководството на<br>играта, за да се запознаете с най-добрите настройки.<br>Аналогова и дигитална функция. Използвайте бутона "Моde" (Режим), за д

p. p. **Турбо <b>режим:**<br>Натиснете и задръжте бутона "Turbo" (Турбо), натиснете бутона за стрелба = турбо стрелбата се

включва.

Натиснете и задръжте бутона "Turbo" (Турбо), натиснете отново същия бутон= турбо стрелбата се изключва.

**Установка на ПК**

- $\frac{1}{2}$  $\frac{2}{3}$
- 
- Включить ПК. Подключить соединитель USB к ПК. Игровой контроллер готов к использованию. Открыть Игровые устройства в Панели управления Windows. Проверить все функции и выполнить калибровку.
- Необходимо убедиться, что игра поддерживает такой тип контроллера. Прочтите инструкцию к игре,<br>чтобы установить оптимальные настройки.<br>Аналоговый и цифровой режимы работы. Для переключения между ними используется кнопка «
- 
- (режим). **Режим «турбо»:** Ė

Нажать и удерживать кнопку «турбо», нажать кнопку стрельбы = включен режим непрерывной стрельбы. Нажать и удерживать кнопку «турбо», нажать кнопку ту же кнопку еще раз = режим непрерывной стрельбы отключен.

- $\frac{1}{2}$  $\frac{2}{3}$
- 
- **Εγκατάσταση για PC**<br><u>[1] Ενεργοποιήστε το PC. Συνδέστε το βύσμα USB στο PC.<br>[2] Το χειριστήριο παιχνιδιών είναι έτοιμο για χρήση.<br>[3] Ανοίξτε το εικονίδιο Game Controllers (Ελεγκτές παιχνιδιών) στο Control Panel (Πίνακας</u>
- $\mu$ Βεβαιωθείτε ότι το παιχνίδι σας υποστηρίζει αυτόν τον τύπο ελεγκτή παιχνιδιών. Διαβάστε το εγχειρίδιο χρήσης<br>του παιχνιδιού για να εξακριβώσετε τις βέλτιστες ρυθμίσεις.<br>Αναλογική και Ψηφιακή λειτουργία. Χρησιμοποιήστε το
- ۳ j.
- **Κατάσταση Turbo:** Κρατήστε πατημένο το κουμπί "Turbo", πατήστε ένα κουμπί πυροβολισμού = ενεργοποίηση πυροβολισμού turbo.

Κρατήστε πατημένο το κουμπί "Turbo", πατήστε ξανά το ίδιο κουμπί = απενεργοποίηση πυροβολισμού turbo.

- 
- 
- **Bilgisayar kurulumu**<br><u>[1]</u> Bilgisayarı açın. USB'yi bilgisayara bağlayın.<br>[<u>2</u>] Oyun yüzeyi kullanıma hazır.<br>[3] Windows Denetim Masasında (Windows Control Panel) Oyun Denetleyicileri'ni (Game Controllers) açın.<br>Tüm işlev

- $\mu$ Oyununuzun bu tür oyun denetleyicisini desteklediğinden emin olun. En iyi ayarları uygulayabilmek için, ilgili<br>oyuna ait kullanım kılavuzunu okuyun.<br>Analog ve Dijital işlev. Aralarında geçiş yapmak için, 'Mode' düğmesini
- p.
- p.
	-